Welcome to your Quick Tour!

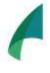

Goal: Your quick tour aims to give you a high level overview of a few features before we drill down into much more detail.

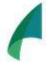

Objective: In 10 minutes or less, experience editing, running and tracking a process. Get a feel for strake/IR and want to learn more!

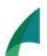

Plan:

- Step 1: Log in 1 minute or less
- Step 2: Edit a Process 3 minutes
- Step 3: Run Your Process 3 minutes
- Step 4: Now Complete a Task 1 minute
- Step 5: Track Your Process 1 minute

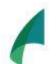

## Note:

Our Support section has detailed videos and articles on every feature of our product. The quick tour is to get your feet wet before the big dive! And in case you need it, we provide swimming lesson for every level, beginner to advanced! **Step 1: Log in!** Return to your activation email if you have not created your password and log in directly from that link. If your account is created, login <u>here</u>

## Step 2: Edit a Process!

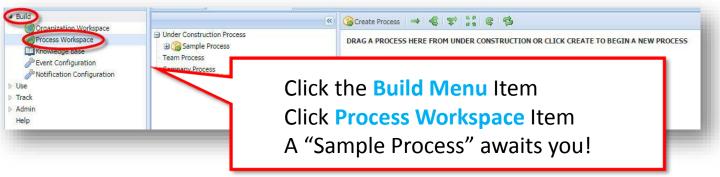

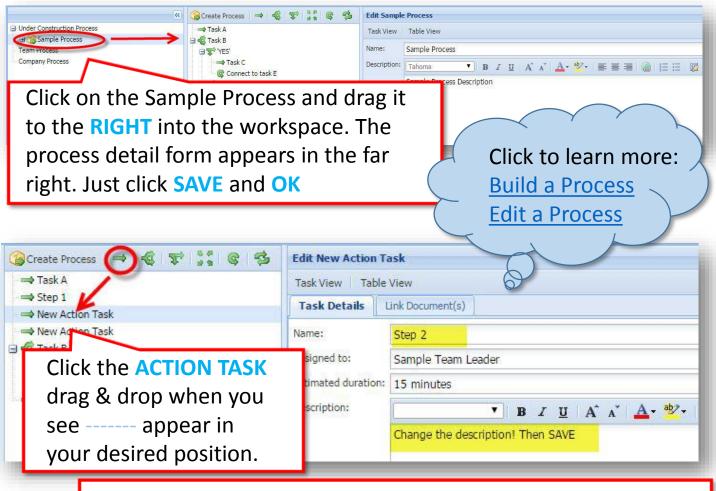

Edit the fields in the form & SAVE. Repeat until you are comfortable with the action!

## Step 3: Run Your Process

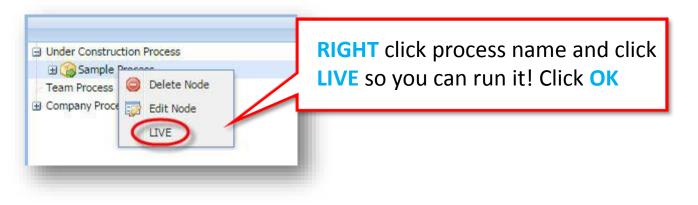

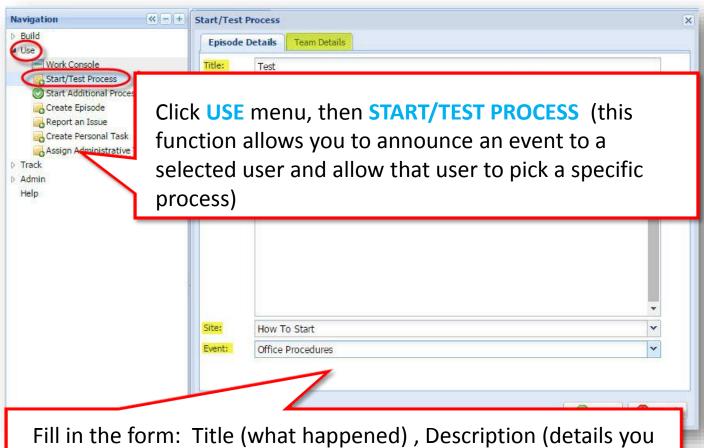

Fill in the form: Title (what happened) , Description (details you want to share) Site (drop down), Event type (drop down), then click **TEAM DETAIL** and select your 'sample team'

Click to learn more: Start/Test a Process

Start Additional Processes

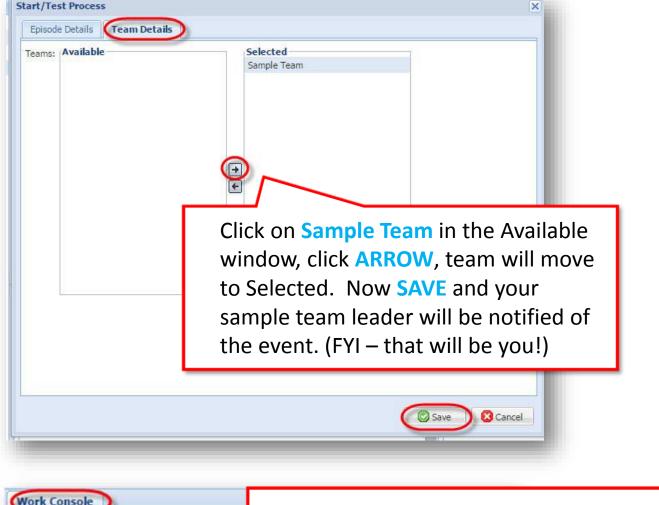

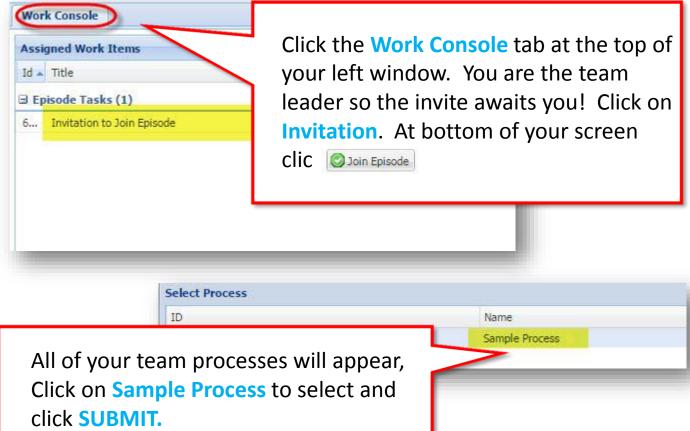

## Step 4: Now complete the tasks!

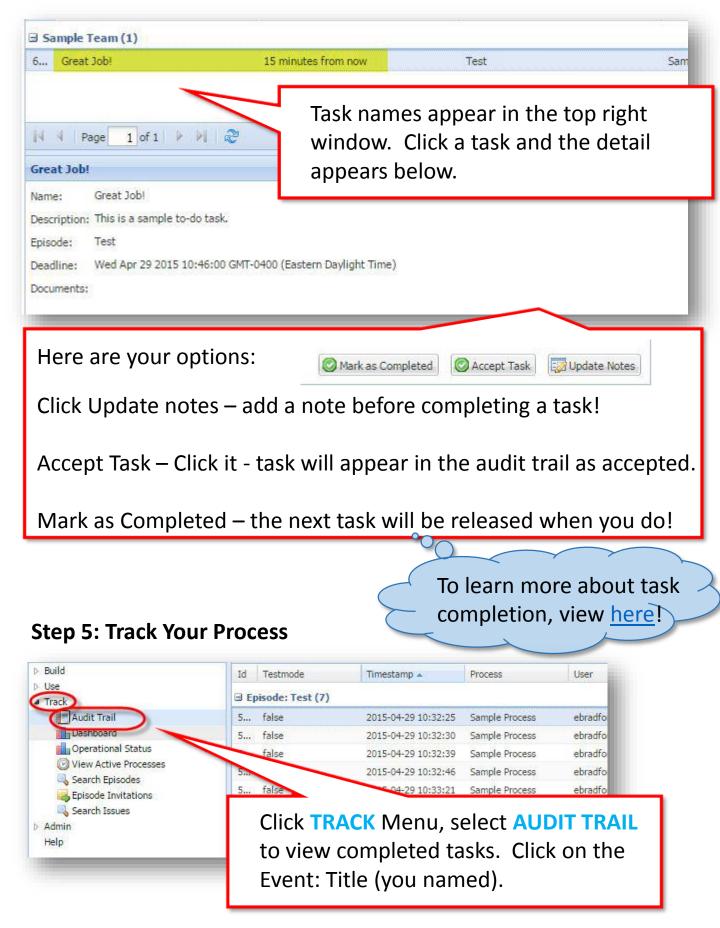